# **SPAA 341 C**

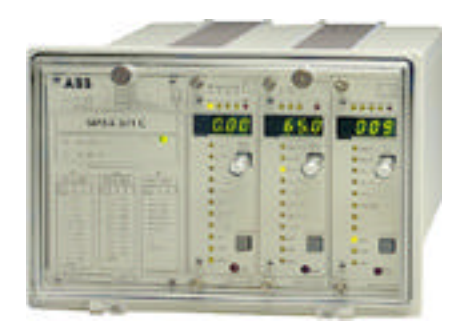

# **Contents for How to Use the Simulator Program**

This manual describes the various items you see in the simulation program. To choose a Help Topic, click on the underlined topic to view the text.

### **[Toolbar](#page-1-0)**

#### **Menu Commands**

**[File](#page-3-0) [Options](#page-4-0) [Preferences](#page-5-0) [Help](#page-7-0)** 

## <span id="page-1-0"></span>**Toolbar**

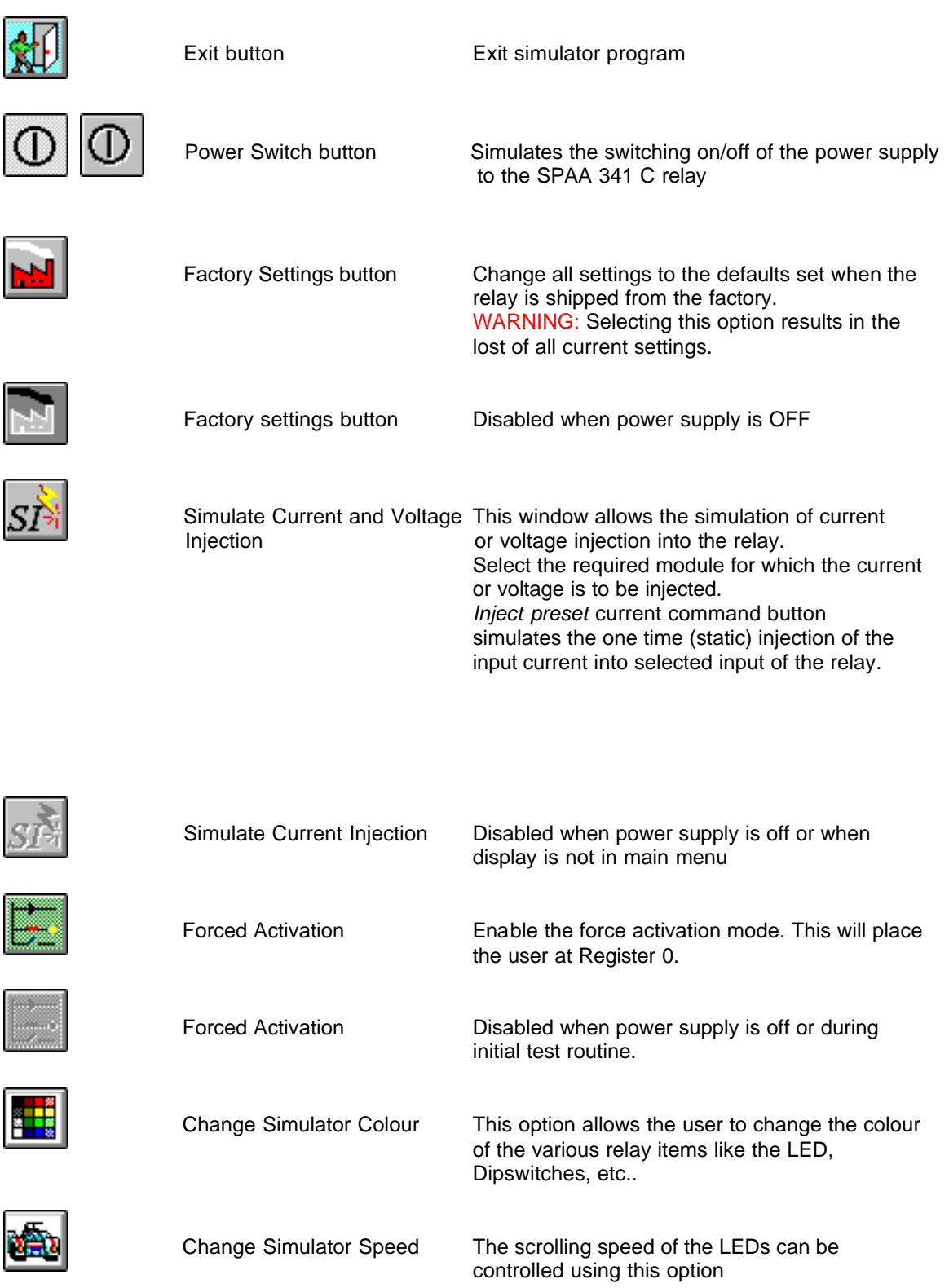

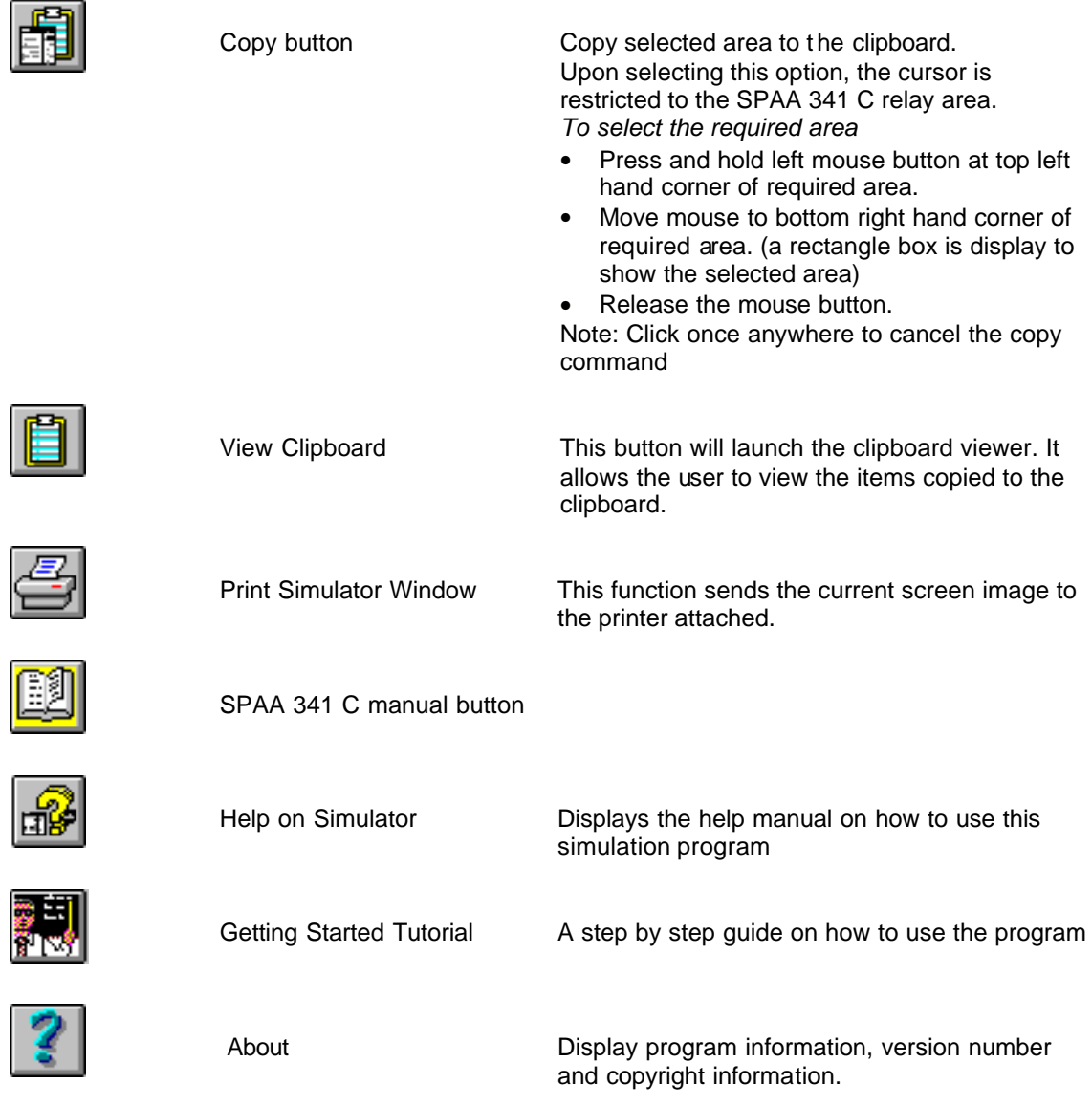

#### <span id="page-3-0"></span>**Menu Commands - File**

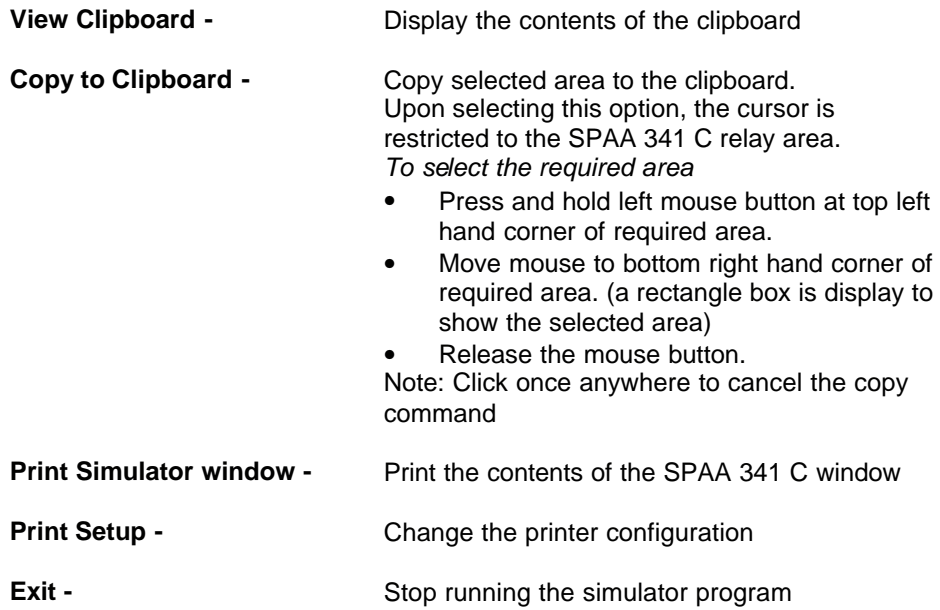

# <span id="page-4-0"></span>**Menu Commands - Options**

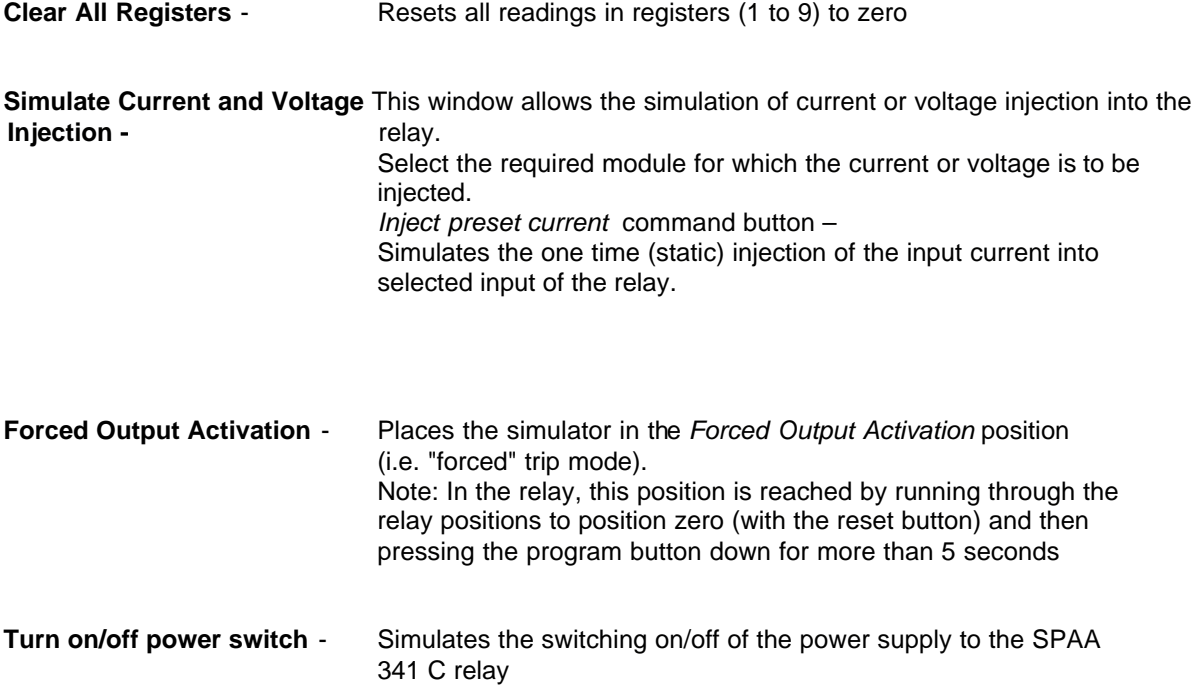

## <span id="page-5-0"></span>**Menu Commands - Preferences**

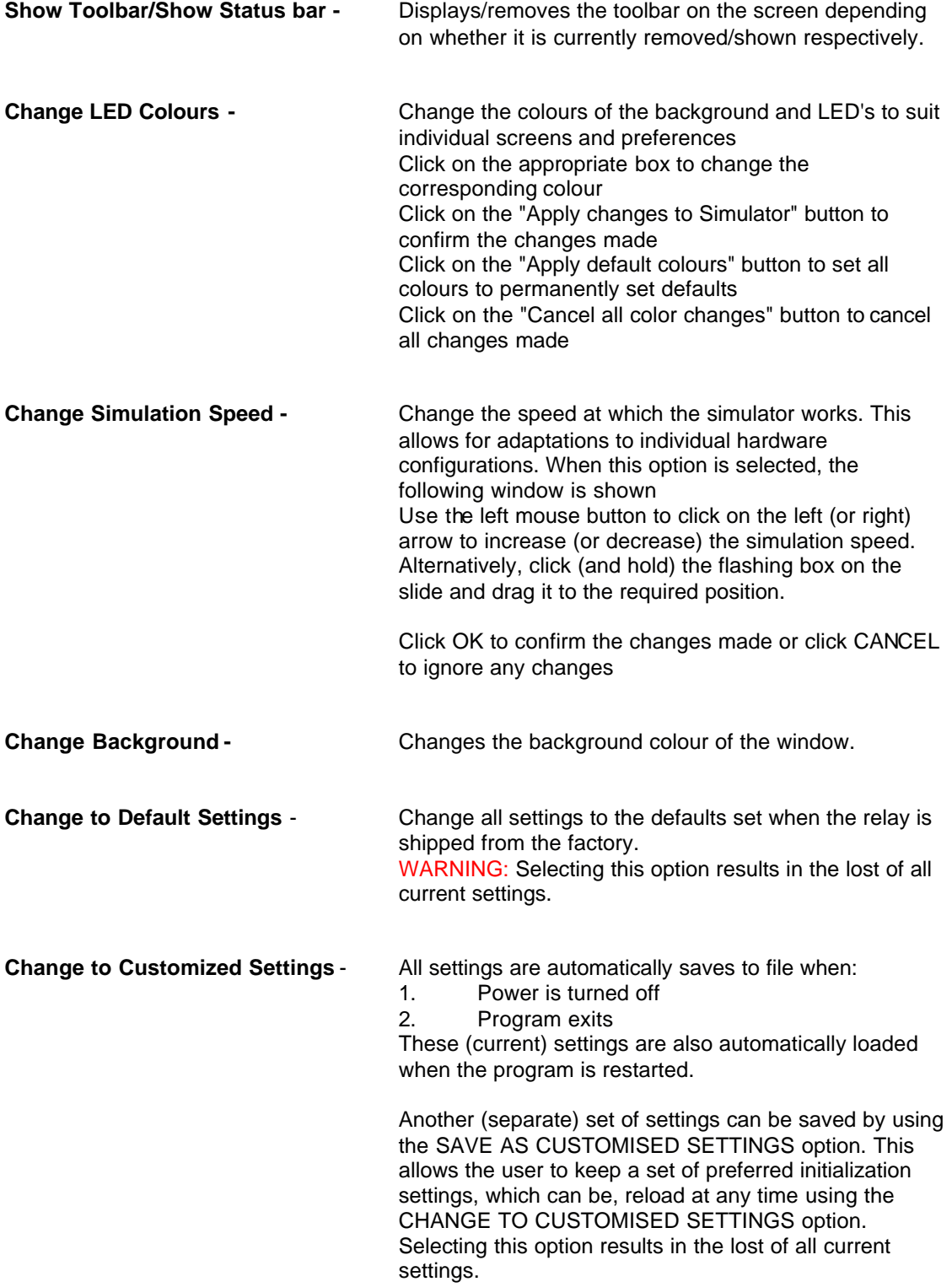

**Save as Customized Settings - All settings are automatically saves to file when:** 

- 1. Power is turned off
- 2. Program exits

These (current) settings are also automatically loaded when the program is restarted.

Another (separate) set of settings can be saved by using the SAVE AS CUSTOMISED SETTINGS option. This allows the user to keep a set of preferred initialization settings, which can be, reload at any time using the CHANGE TO CUSTOMISED SETTINGS option. Selecting this option results in the lost of all current settings.

## <span id="page-7-0"></span>**Menu Commands - Help**

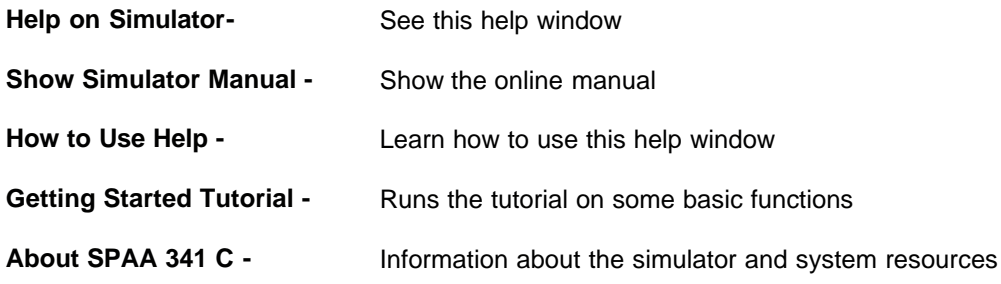